# FLASH F70XX 7" LCD position indicators with audio

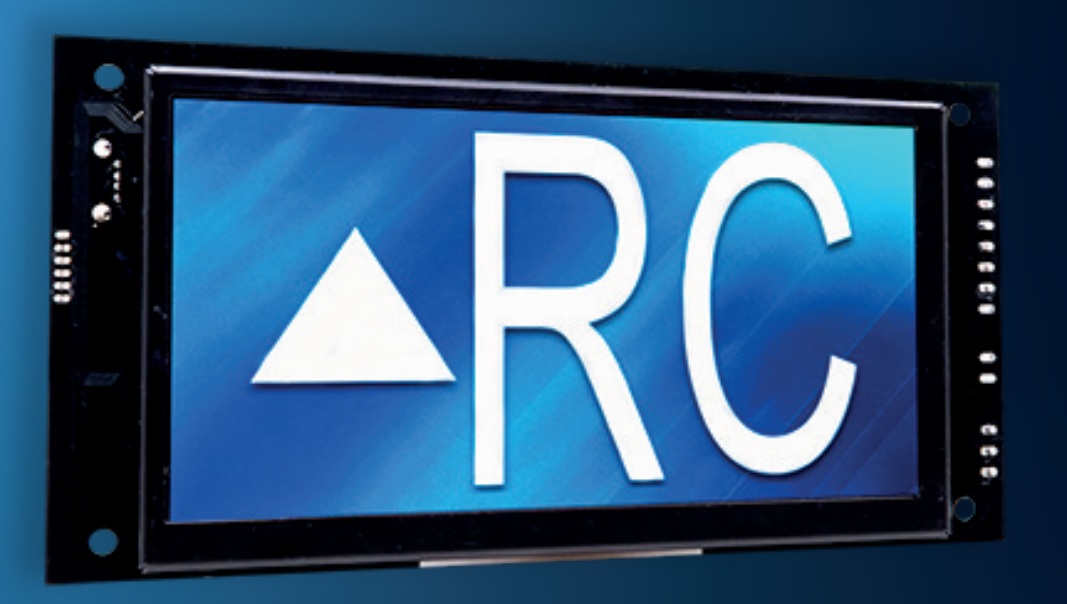

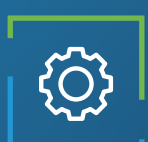

## Applications

Car-OP position indicator Hall position indicator

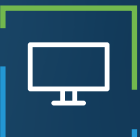

### Display features

Up to 3 inches characters Automatic centering Up to 3 Digits Viewing angle of 160 degrees 16 Millions Colors 1024 x 600 resolution Portrait/Landscape

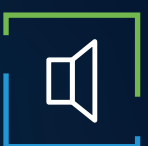

### Audio features

3 watt amplifier Voice annunciation Arrival Gong Fully configurable (WAV/MP3) External speaker

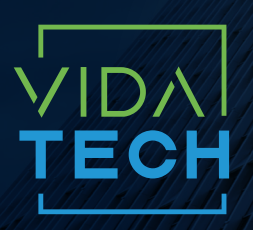

917 Mgr Grandin, Suite 304B Quebec City Québec, Canada G1V 3X8

1 418 476-4802 info@vidatechelevator.com

Input "0" : Discrete "2" : CanBus "6" : CanBus + vPixel

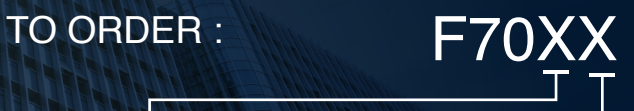

Voice "0": None "1": Arrival gong "2": Voice

### F701X - Binary 7" LCD indicator

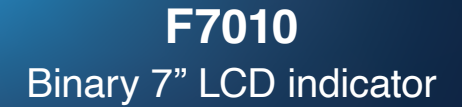

No voice

**F7012**  Binary 7" LCD indicator with voice

With voice

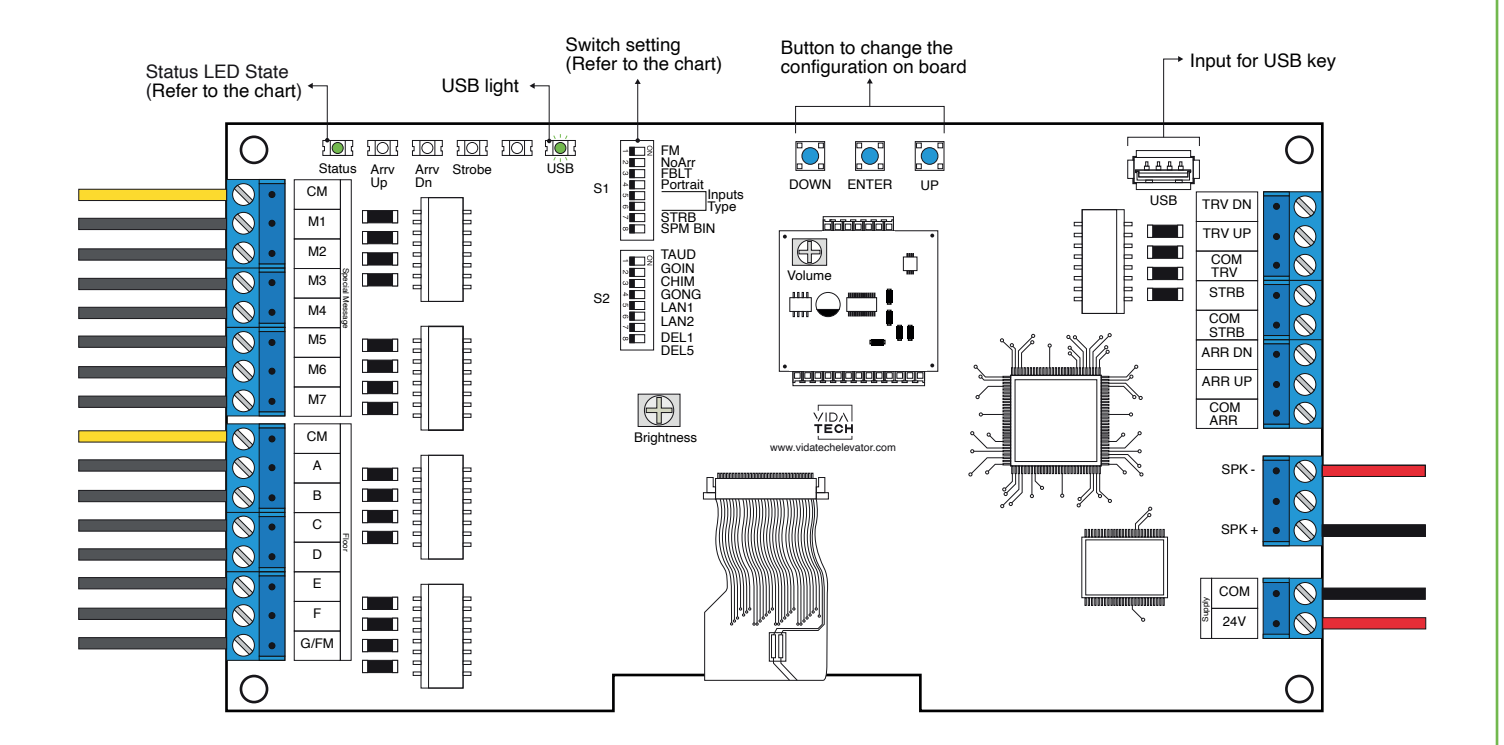

- Supply must be between 16VDC to 28VDC.
- Speaker must be  $4\Omega$  to  $45\Omega$ , 5Watts minimum.
- Up to 12 minutes 38 seconds of message time.
- Speaker wire length must be less than 500 feet to prevent noise.
- .via files are for audio configuration. Only one .via file must be present on the USB dongle.
- VCI, VIA and Visual files must be placed on the root of a USB dongle, then connected to a powered indicator until the USB light stops blinking.
- Volume of the voice annunciator is controlled by "volume" potentiometer.
- Brightness of the LCD is controlled by "brightness" potentiometer.
- Must be installed in COP or hall fixtures.
- To get the actual configuration of the indicator, connect a void USB dongle, then the configuration will upload into the dongle.
- You can modify the stair digit displayed by the indicator by modifying the .vci file with the Storm software, available on our website.
- You can modify the visual configuration with the Storm software available on our website.
- Switch setting :

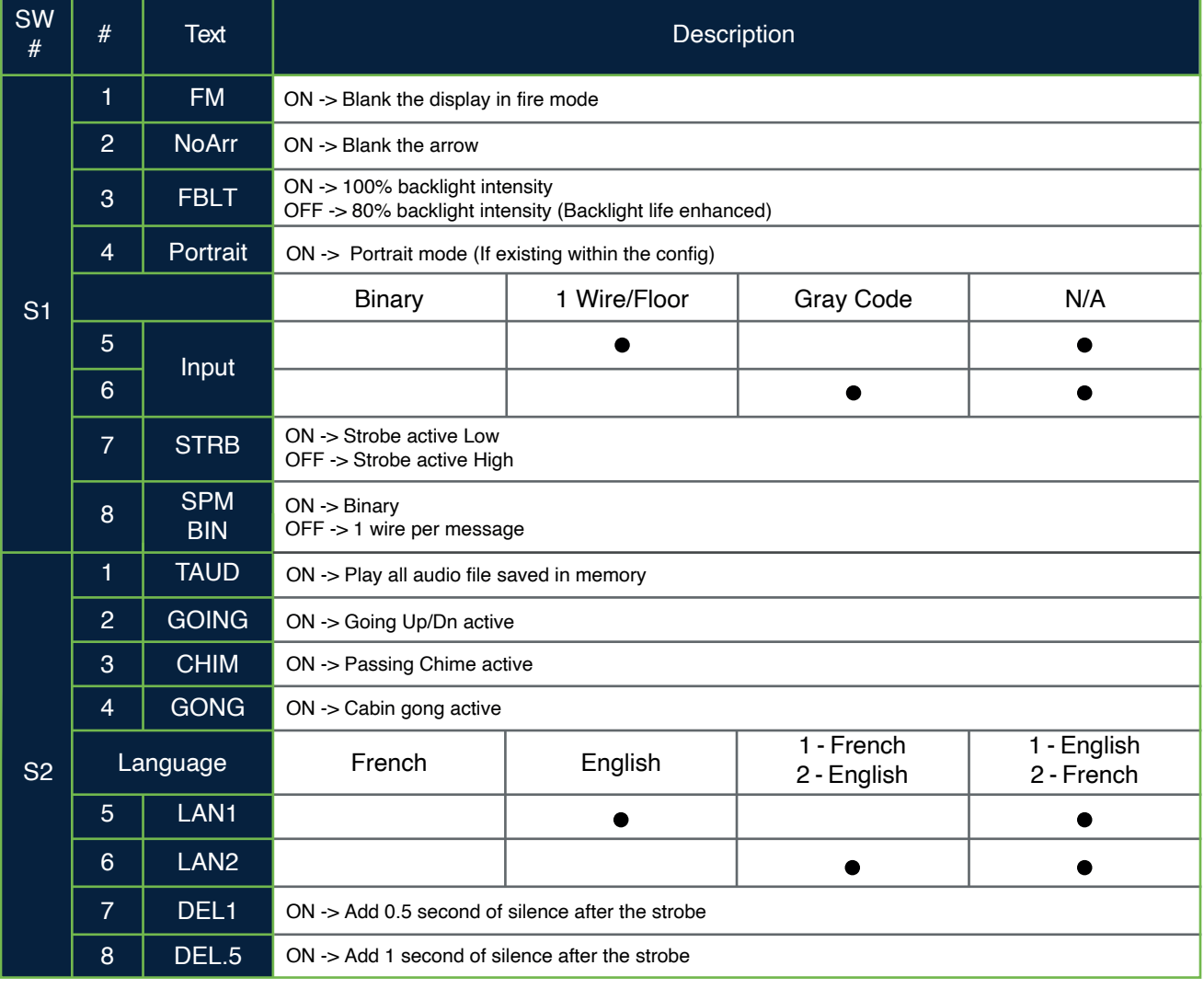

### F702X – CANBus 7" LCD indicator

**F7021** CANBus 7" LCD indicator with gong

No voice

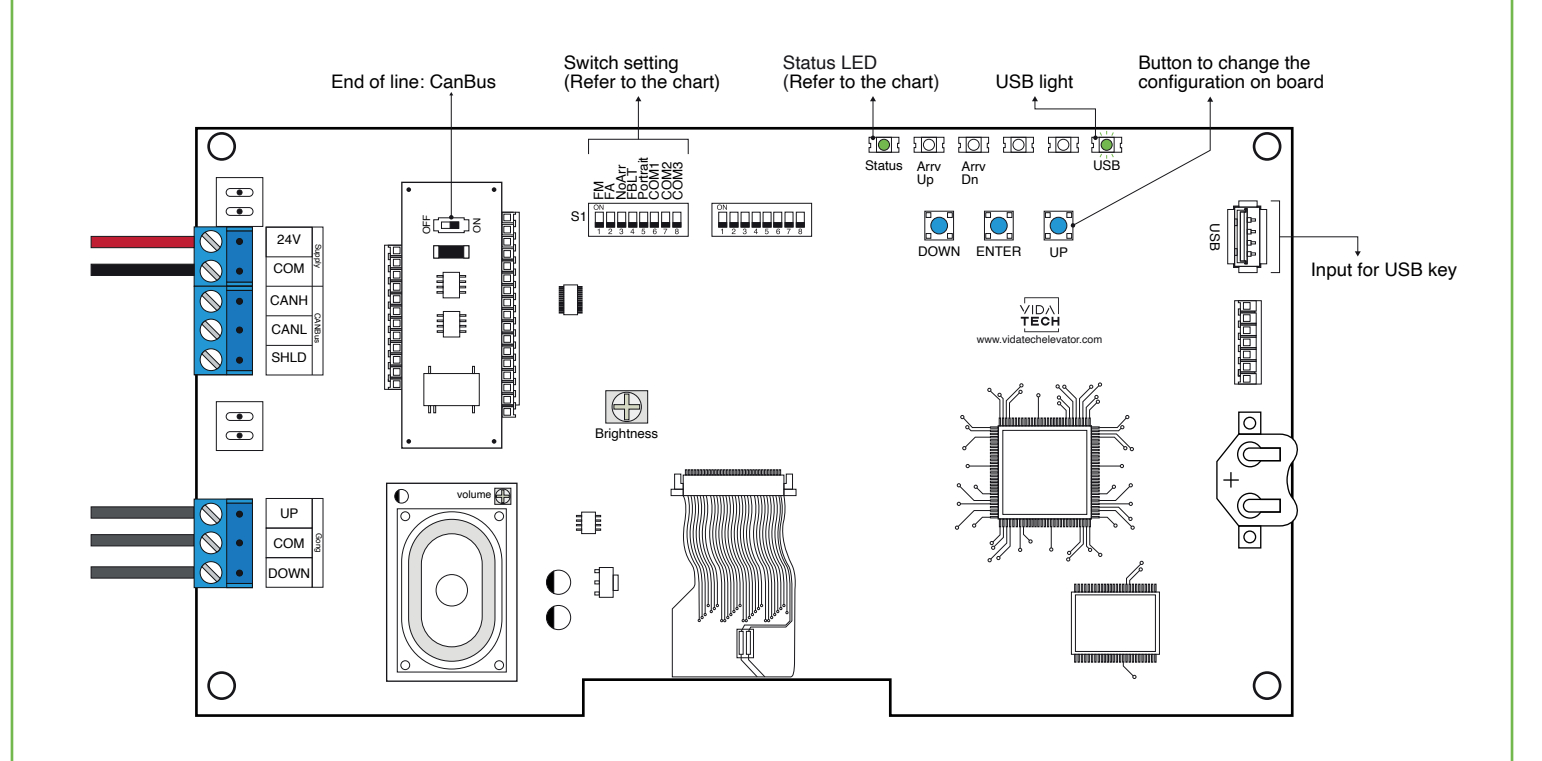

- Supply must be between 16VDC to 30VDC.
- Must be installed in COP
- Brightness of the LCD is controlled by " brightness " potentiometer.
- Press " ENTER " to go the main menu of the LCD, then navigate with " UP/DOWN " switches. Refer to F7022 operation manual on our website.
- To activate Gong option, user must program floor adress in the menu.
- Switch setting :

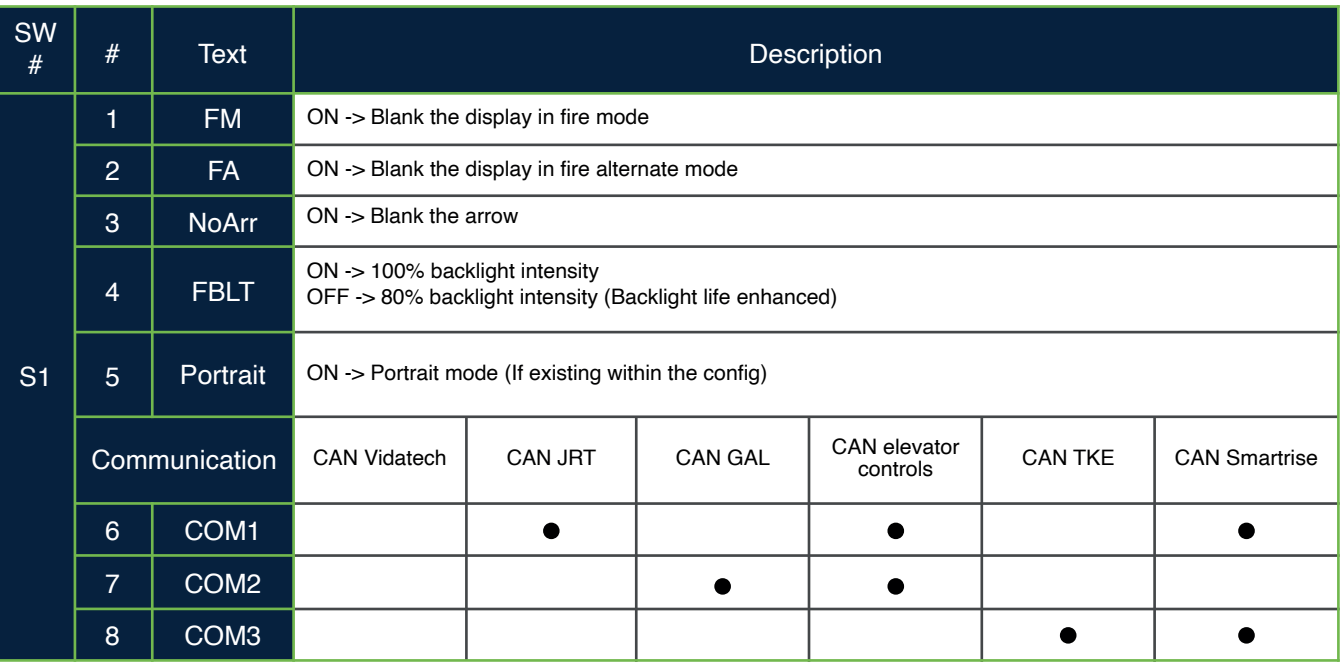

### F702X – CANBus 7" LCD indicator

**F7020**  CANBus 7" LCD indicator

No voice

**F7022**  CANBus 7" LCD indicator with voice

**With voice** 

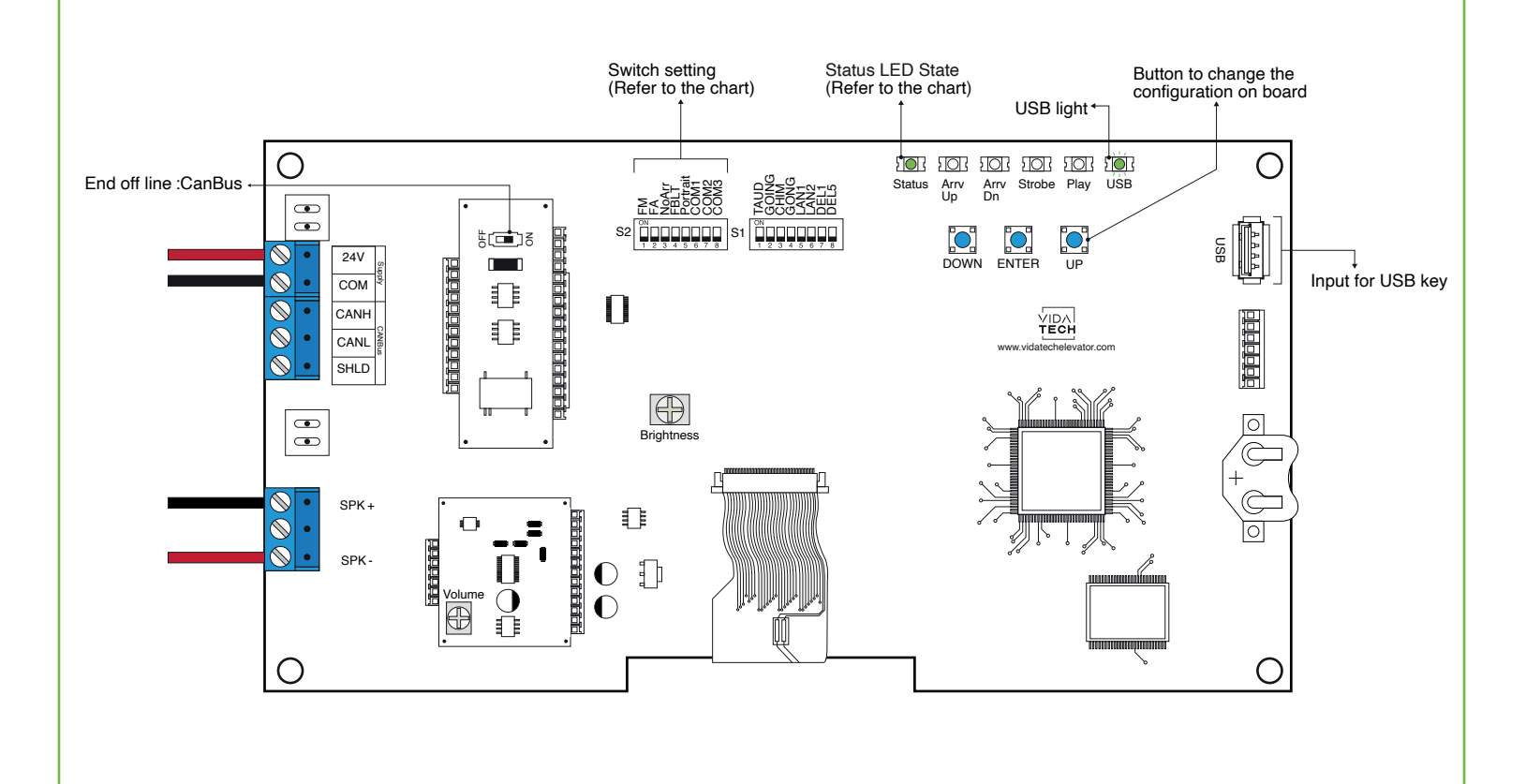

- Supply must be between 16VDC to 28VDC.
- Speaker must be  $4\Omega$  to  $45\Omega$ , 5Watts minimum.
- Up to 12 minutes 38 seconds of message time.
- Speaker wire length must be less than 500 feet to prevent noise.
- .via files are for audio configuration. Only one .via file must be present on the USB dongle.
- .via and visual files must be place on the root of a USB dongle, then connected to a powered voice until the USB light stops blinking.
- Must be installed in COP.
- Brightness of the LCD is controlled by "brightness" potentiometer.
- Volume of the voice annunciator is controlled by "volume" potentiometer.
- Press ENTER to go the main menu of the LCD, then navigate with UP/DOWN switches. Refer to F7022 operation manual on our website.
- Switch setting :

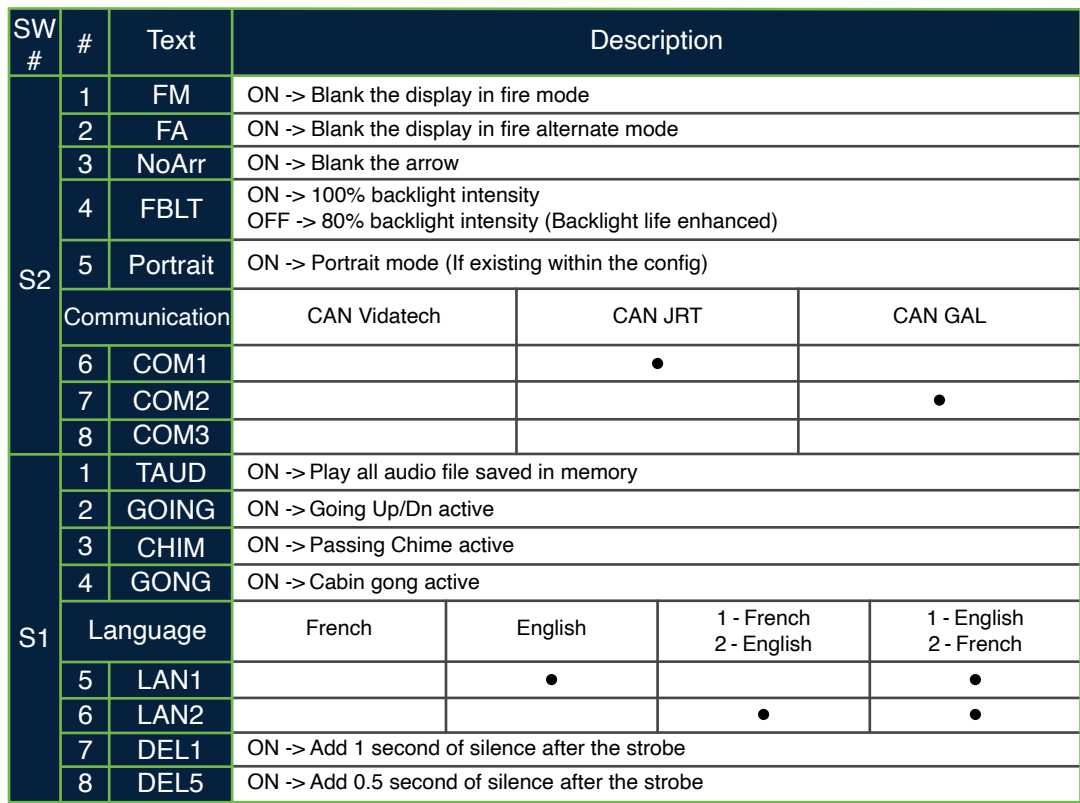

- **Play Test option** (TAUD): The device will play each voice file saved in the system in loop and will display the ASCII associated with the file playing.
- **Going Option** (GOING): The voice will play the file associated with the type « Going UP » or « Going Down » when STRB is asserted AND TRV UP or TRV DN.
- **Chime Option** (CHIM): The voice will play the file associated with the type « CHIME » each time the stair are changing.
- **Gong Option** (GONG): The voice will play the file associated with the type « Gong UP » or « Gong Down » when ARR DN or ARR UP are asserted.

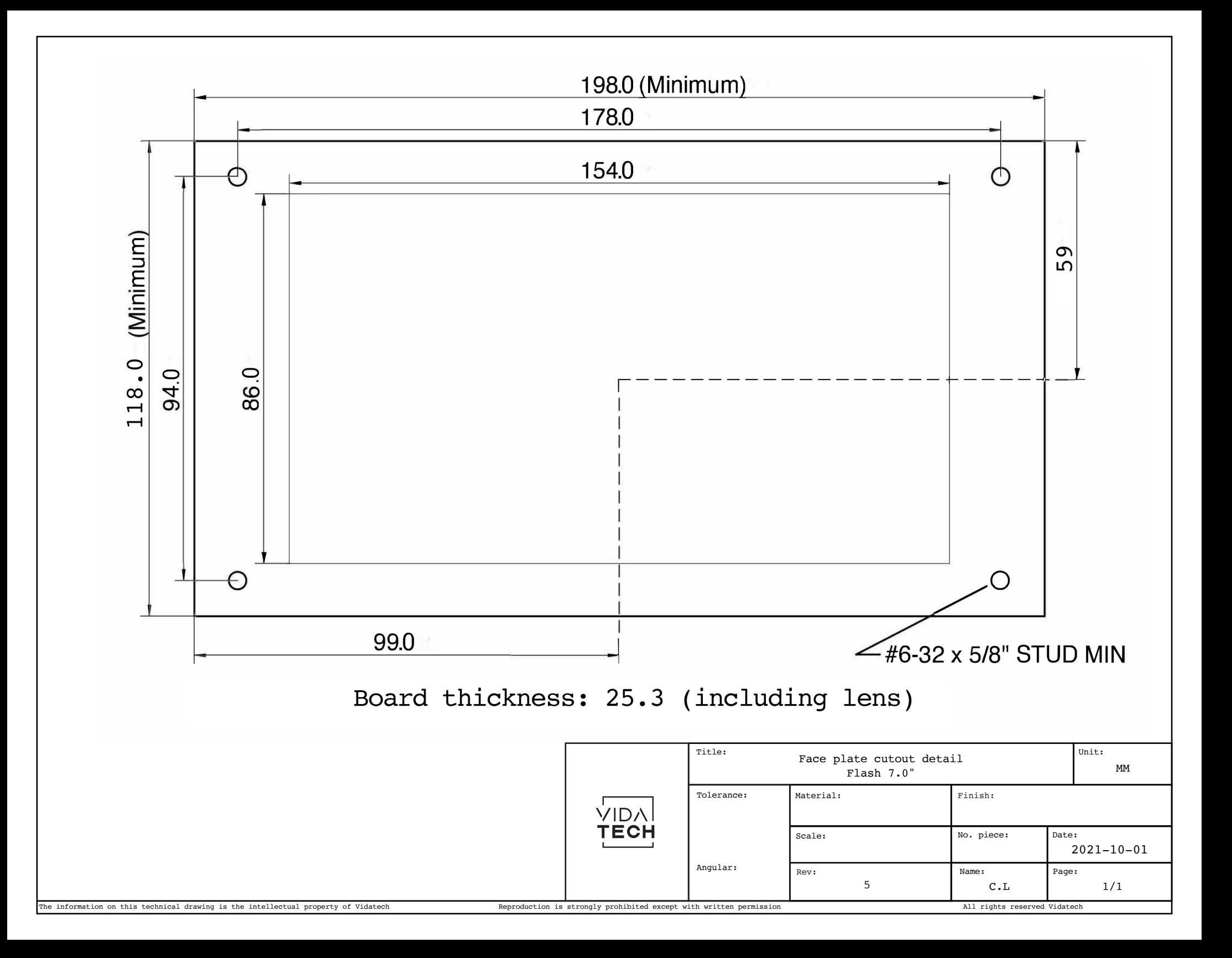

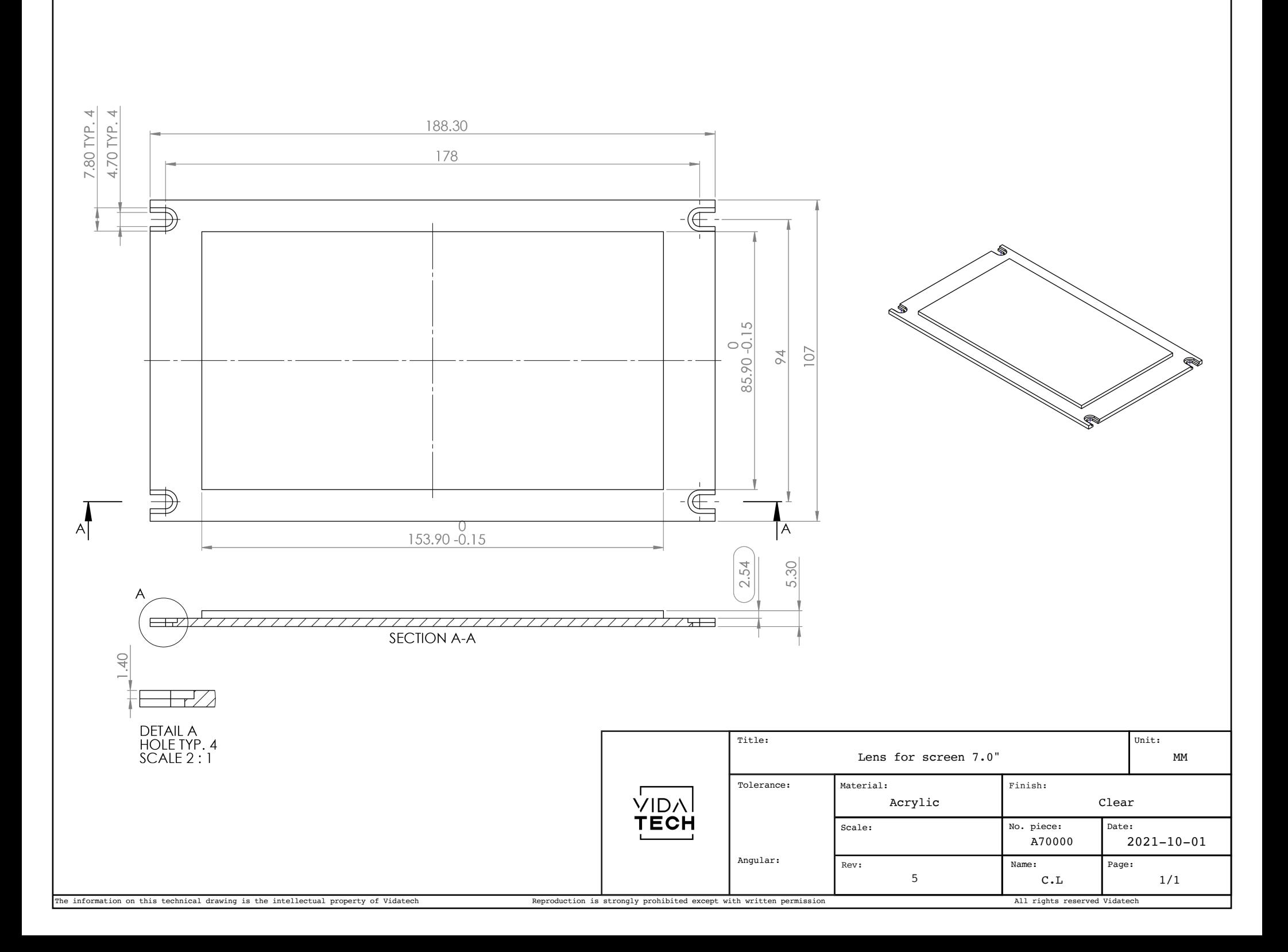